#### Title Area Functions

## **Description**

In this lesson, you will be challenged to write code to make quadrilaterals that you have made by hand in Minecraft. 7-9 yrs old, Math, Area, Functions, Shapes

### Learning Objectives

Play with the function for the area of a quadrilateral to understand how the width and height relate to how many blocks are within the entire area of the shape.

### Guiding Ideas

Understanding the relationship between the width and height of a shape and the number of blocks that create the solid shape is difficult for third grade students. Specifically looking at the Common Core Math Standards: CCSS.MATH.CONTENT.3.MD.C.6 CCSS.MATH.CONTENT.3.MD.C.7

### Student Activities

This activity requires students to have Code Connection open and running with their Minecraft Education Edition.

This activity consists of 2 parts: Creating Quadrilaterals Coding Quadrilaterals

#### Creating Quadrilaterals

Lead a class discussion on quadrilaterals, specifically calling out that they always have 4 sides. It is recommended that students focus on squares and rectangles for this activity, but will be able to extend to parallelograms if advanced coders.

Have each student choose a Minecraft material (such as gold) and build a quadrilateral as a wall (height is actually moving upwards). To start, each student should be given a number between 15 and 30 and are only allowed to make a quadrilateral with that number of blocks.

Using the Area Worksheet, have each student work through their individual shape. You can lead this as a class discussion activity, or as an individual activity. Lead a discussion with the entire class, showing examples of different student's worksheets and how there is a relationship between adding the number of rows over and over and multiplying the rows by the columns.

#### Coding Quadrilaterals

After students have completed the Area Worksheet, lead a discussion on the area formula and walk students through the mod that will create their shape AND report the area.

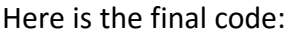

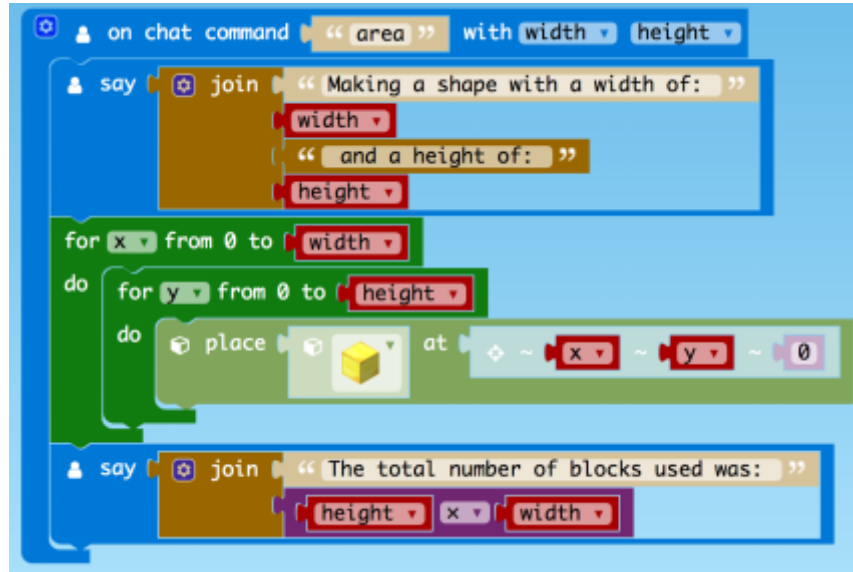

And the recommended steps:

1. Create your quadrilateral with loops:

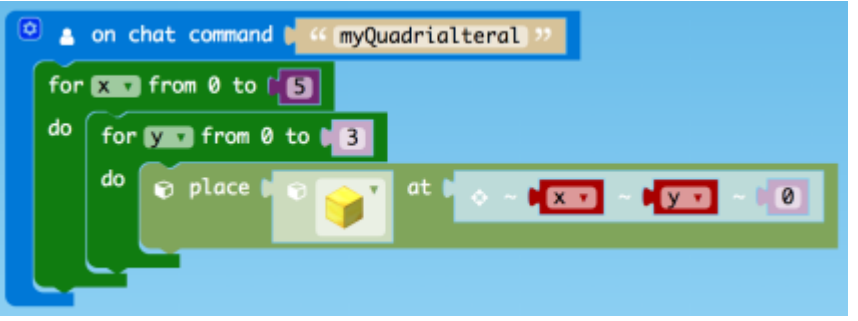

2. Add parameters and create your quadrilateral with variables:

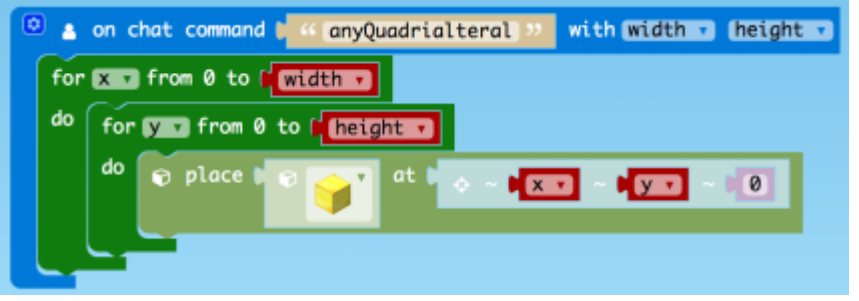

3. Add in the "Say" blocks to explain the steps:

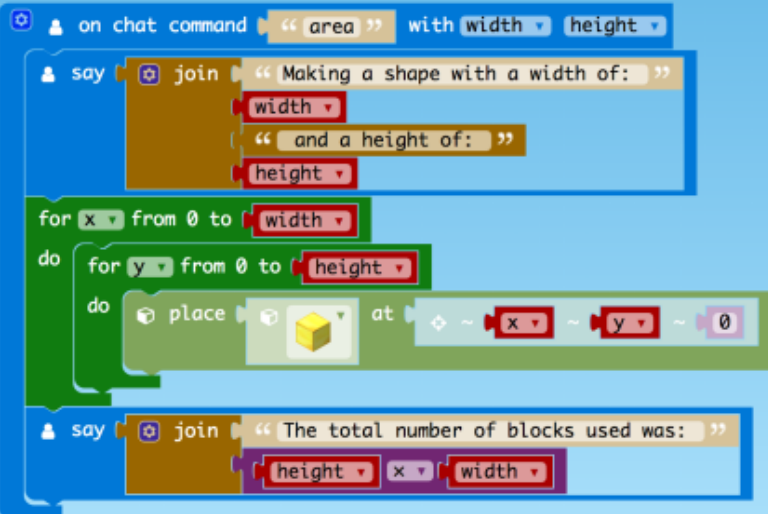

# Performance Expectations

Expected outcomes include:

- Allowing a class period to build and share quadrilateral shapes within Minecraft to understand how the height and width change the area.
- Allowing a class period to discover the formula for area and then to compare and contrast quadrilaterals based on the formula and the shapes within Minecraft